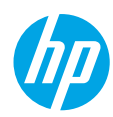

# **Οδηγός αναφοράς**

Ακολουθήστε τις οδηγίες στην αφίσα για να ξεκινήσετε την εγκατάσταση του εκτυπωτή.

# **Ρύθμιση ασύρματης σύνδεσης**

Αν ακολουθήσετε τις οδηγίες στον πίνακα ελέγχου του εκτυπωτή και εγκαταστήσετε το λογισμικό του εκτυπωτή HP ή την εφαρμογή HP Smart, ο εκτυπωτής θα πρέπει να συνδεθεί επιτυχώς στο ασύρματο δίκτυο.

Για περισσότερες πληροφορίες, επισκεφτείτε το HP Wireless Printing Center (**[www.hp.com/go/wirelessprinting](http://www.hp.com/go/wirelessprinting)**).

### **Επίλυση προβλημάτων ασύρματης σύνδεσης**

Όταν η ένδειξη <sup>(</sup>†) (η φωτεινή ένδειξη ασύρματης σύνδεσης) είναι συνεχώς αναμμένη, ο εκτυπωτής έχει συνδεθεί επιτυχώς στο ασύρματο δίκτυο. Σε αντίθετη περίπτωση, ελέγξτε τις παρακάτω λύσεις.

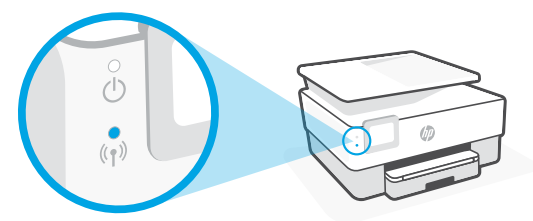

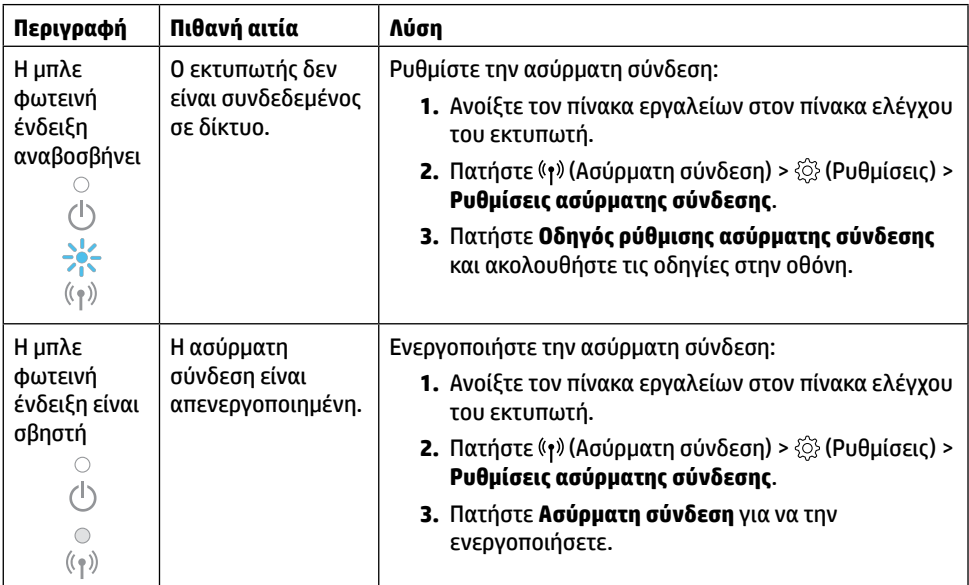

### **Αλλαγή από σύνδεση USB σε ασύρματη σύνδεση**

Περισσότερες πληροφορίες: **[www.hp.com/go/usbtowifi](http://www.hp.com/go/usbtowifi)**

### **Ασύρματη χρήση του εκτυπωτή χωρίς δίκτυο Wi-Fi (Wi-Fi Direct)**

Με το Wi-Fi Direct μπορείτε να συνδέσετε τον υπολογιστή ή τη φορητή συσκευή σας (π.χ. smartphone ή tablet) απευθείας με έναν εκτυπωτή ασύρματα, χωρίς να συνδεθείτε σε ασύρματο δίκτυο.

**Σημείωση:** Για να χρησιμοποιήσετε το Wi-Fi Direct, χρειάζεστε λογισμικό HP στον υπολογιστή ή τη φορητή συσκευή σας. Για περισσότερες πληροφορίες, επισκεφτείτε τη διεύθυνση **[123.hp.com](http://123.hp.com)**.

**Συμβουλή:** Για πληροφορίες σχετικά με την εκτύπωση με το Wi-Fi Direct, επισκεφτείτε την τοποθεσία web για την εκτύπωση μέσω Wi-Fi Direct (**[www.hp.com/go/wifidirectprinting](http://www.hp.com/go/wifidirectprinting)**).

## **Ρύθμιση του φαξ**

Ρυθμίστε το φαξ από τον πίνακα ελέγχου του εκτυπωτή. Για περισσότερες πληροφορίες, επισκεφτείτε τη διεύθυνση **[www.hp.com/support](http://www.hp.com/support)**.

## **Περισσότερες πληροφορίες**

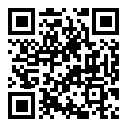

**Υποστήριξη προϊόντος [www.hp.com/support](http://www.hp.com/support)**

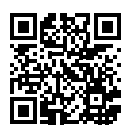

**Φορητή εκτύπωση HP [www.hp.com/go/mobileprinting](http://www.hp.com/go/mobileprinting)**

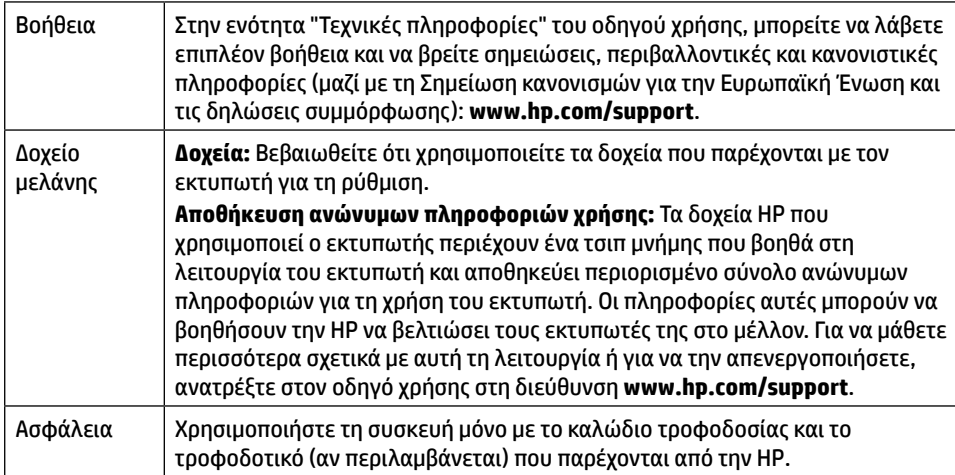

## **Περιορισμένη εγγύηση**

Περιορισμένη εγγύηση υλικού της HP για ένα έτος.

Για να δείτε αναλυτικά τους όρους και τις προϋποθέσεις, επισκεφτείτε την εξής διεύθυνση: **[www.hp.com/go/orderdocuments](http://www.hp.com/go/orderdocuments)**.

Οι πληροφορίες που περιέχονται στο παρόν ενδέχεται να αλλάξουν χωρίς προειδοποίηση.

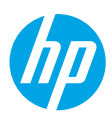

# **Podręczny przewodnik**

Aby rozpocząć instalację drukarki, postępuj zgodnie z instrukcjami w ulotce.

## **Konfigurowanie połączenia bezprzewodowego**

Po wykonaniu instrukcji wyświetlanych na panelu sterowania drukarki i zainstalowaniu oprogramowania drukarki HP lub aplikacji HP Smart drukarka powinna pomyślnie nawiązać połączenie z siecią bezprzewodową.

Więcej informacji na stronie HP Centrum drukowania bezprzewodowego (**[www.hp.com/go/wirelessprinting](http://www.hp.com/go/wirelessprinting)**).

#### **Rozwiązywanie problemów z siecią bezprzewodową**

Gdy drukarka jest połączona z siecią bezprzewodową, wskaźnik (p) (Bezprzewodowe) świeci się w sposób ciągły. W innym przypadku, należy sprawdzić poniższe rozwiązania.

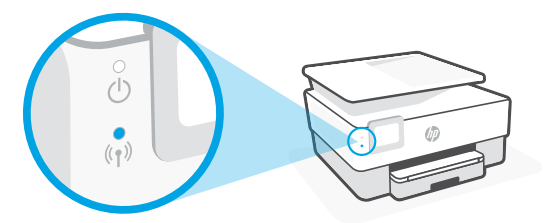

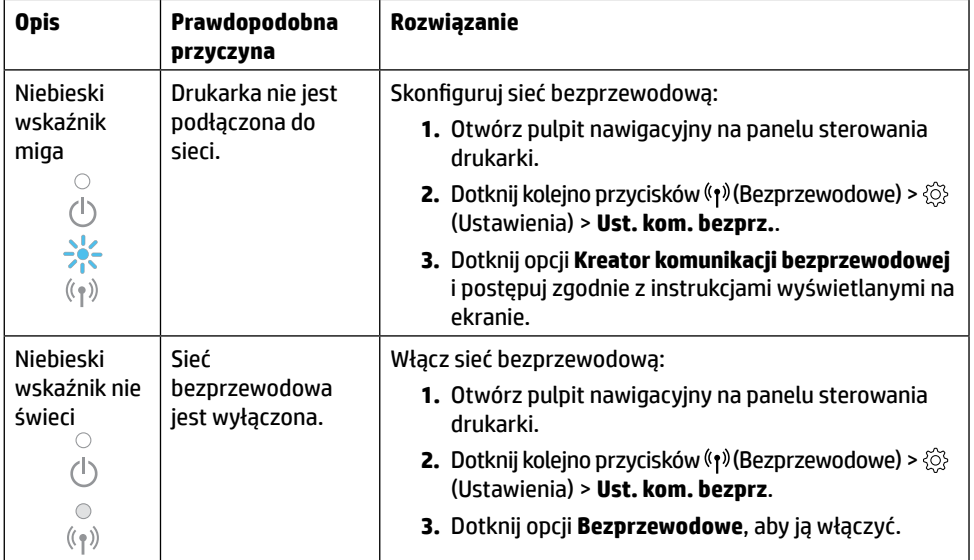

#### **Zmiana połączenia USB na połączenie bezprzewodowe**

Więcej informacji: **[www.hp.com/go/usbtowifi](http://www.hp.com/go/usbtowifi)**

#### **Bezprzewodowe korzystanie z drukarki bez użycia sieci Wi-Fi (Wi-Fi Direct)**

Za pomoca funkcii Wi-Fi Direct komputer lub urządzenie mobilne (np. smartfon lub tablet) można podłączyć bezprzewodowo bezpośrednio do drukarki — bez łączenia się z istniejącą siecią bezprzewodową.

**Uwaga:** Aby korzystać z funkcji Wi-Fi Direct, konieczne jest zainstalowanie oprogramowania HP na komputerze lub urządzeniu mobilnym. Więcej informacji można znaleźć pod adresem **[123.hp.com](http://123.hp.com)**.

**Wskazówka:** Aby dowiedzieć się więcej o drukowaniu za pomocą funkcji Wi-Fi Direct, odwiedź stronę Wi-Fi Direct Printing (**[www.hp.com/go/wifidirectprinting](http://www.hp.com/go/wifidirectprinting)**).

## **Konfigurowanie faksu**

Faks można skonfigurować z poziomu panelu sterowania drukarki. Dodatkowe informacje znajdują się na stronie internetowej **[www.hp.com/support](http://www.hp.com/support)**.

## **Więcej informacji**

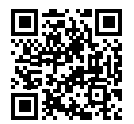

**Pomoc techniczna dla produktu [www.hp.com/support](http://www.hp.com/support)**

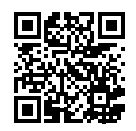

**Drukowanie mobilne HP [www.hp.com/go/mobileprinting](http://www.hp.com/go/mobileprinting)**

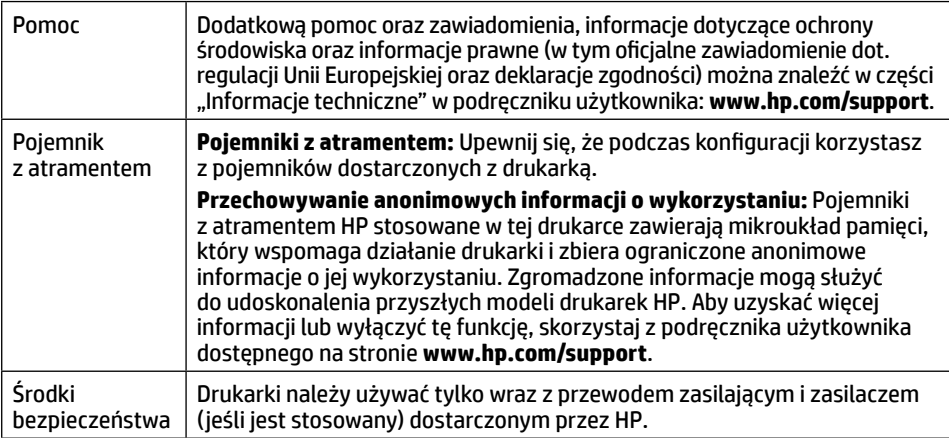

## **Ograniczona gwarancja**

Roczna ograniczona gwarancja na sprzęt HP.

Pełna treść postanowień gwarancyjnych jest dostępna pod adresem: **[www.hp.com/go/orderdocuments](http://www.hp.com/go/orderdocuments)**.

Informacje zawarte w niniejszym dokumencie mogą ulec zmianie bez powiadomienia.

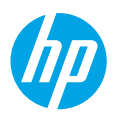

# **Referenční příručka**

Při instalaci a nastavení tiskárny postupujte podle pokynů na instalačním letáku.

# **Nastavení bezdrátového připojení**

Pokud jste postupovali podle pokynů na ovládacím panelu tiskárny a nainstalovali software tiskárny HP, tiskárna by se měla úspěšně připojit k bezdrátové síti.

Více informací naleznete na stránce HP Wireless Printing Center (**[www.hp.com/go/wirelessprinting](http://www.hp.com/go/wirelessprinting)**).

### **Řešení problémů s bezdrátovou sítí**

Kdvž zůstane svítit (\*) (kontrolka Bezdrátové připojení), tiskárna byla úspěšně připojena k bezdrátové síti. V opačném případě vyzkoušejte následující možnosti.

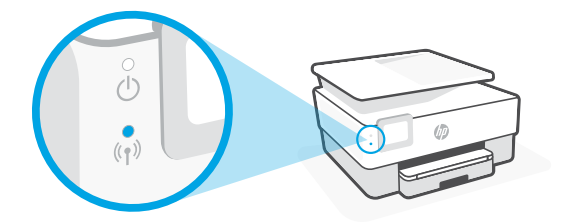

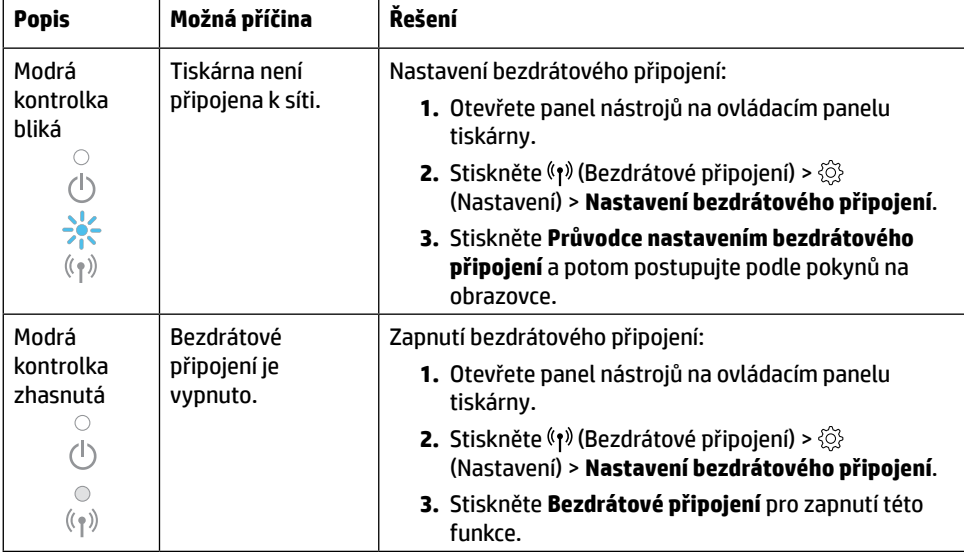

### **Přechod od připojení USB k bezdrátovému připojení**

Více informací: **[www.hp.com/go/usbtowifi](http://www.hp.com/go/usbtowifi)**

### **Používání tiskárny bezdrátově bez sítě Wi-Fi (Wi-Fi Direct)**

Pomocí funkce Wi-Fi Direct můžete připojit počítač nebo mobilní zařízení (například smartphone nebo tablet) bezdrátově přímo k tiskárně – bez připojení ke stávající bezdrátové síti.

**Poznámka:** Chcete-li použít funkci Wi-Fi Direct, budete muset na počítač nebo mobilní zařízení nainstalovat software HP. Více informací naleznete na stránce **[123.hp.com](http://123.hp.com)**.

**Tip:** Bližší informace o funkci Wi-Fi Direct naleznete na stránce Wi-Fi Direct Printing (**[www.hp.com/go/wifidirectprinting](http://www.hp.com/go/wifidirectprinting)**).

## **Nastavení faxu**

Nastavte funkci faxu pomocí ovládacího panelu tiskárny. Více informací naleznete na stránce **[www.hp.com/support](http://www.hp.com/support)**.

## **Další informace**

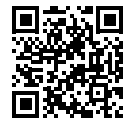

**Podpora produktů [www.hp.com/support](http://www.hp.com/support)**

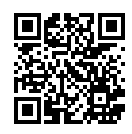

**Mobilní tisk HP [www.hp.com/go/mobileprinting](http://www.hp.com/go/mobileprinting)**

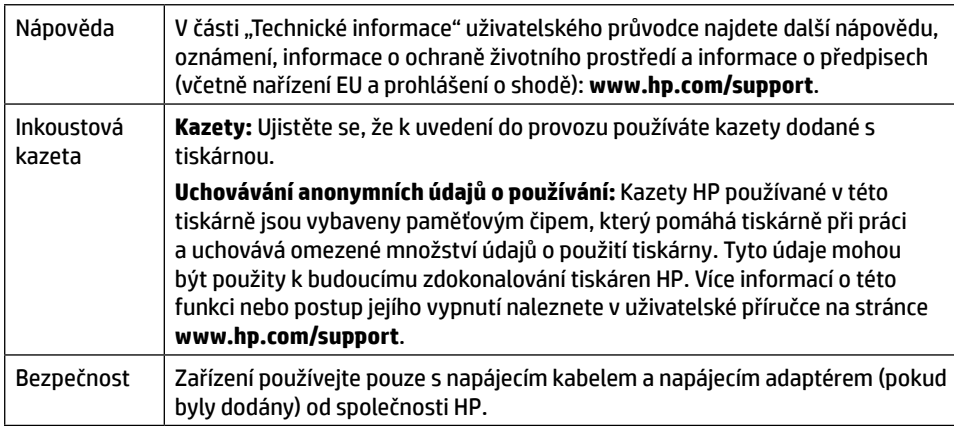

# **Omezená záruka**

Jednoletá omezená záruka HP na hardware.

Úplné znění smluvních podmínek naleznete na stránce: **[www.hp.com/go/orderdocuments](http://www.hp.com/go/orderdocuments)**.

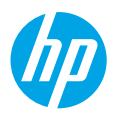

# **Felhasználói kézikönyv**

A nyomtató beállításának megkezdéséhez kövesse a poszter utasításait.

# **Vezeték nélküli kapcsolat beállítása**

A nyomtató kezelőpaneljén megjelenő utasításokat követve és a HP nyomtatószoftver vagy a HP Smart alkalmazás telepítésével a nyomtatót elvileg sikeresen csatlakoztatta a vezeték nélküli hálózathoz.

További információért látogasson el a HP vezeték nélküli nyomtatási központjába (**[www.hp.com/go/wirelessprinting](http://www.hp.com/go/wirelessprinting)**).

#### **A vezeték nélküli hálózati problémák elhárítása**

Ha a (1) (Vezeték nélküli hálózat jelzőfénye) folyamatosan világít, a nyomtató sikeresen csatlakozott a vezeték nélküli hálózathoz. Ha nem világít, próbálkozzon az alábbi megoldásokkal.

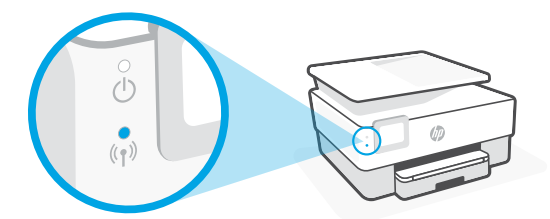

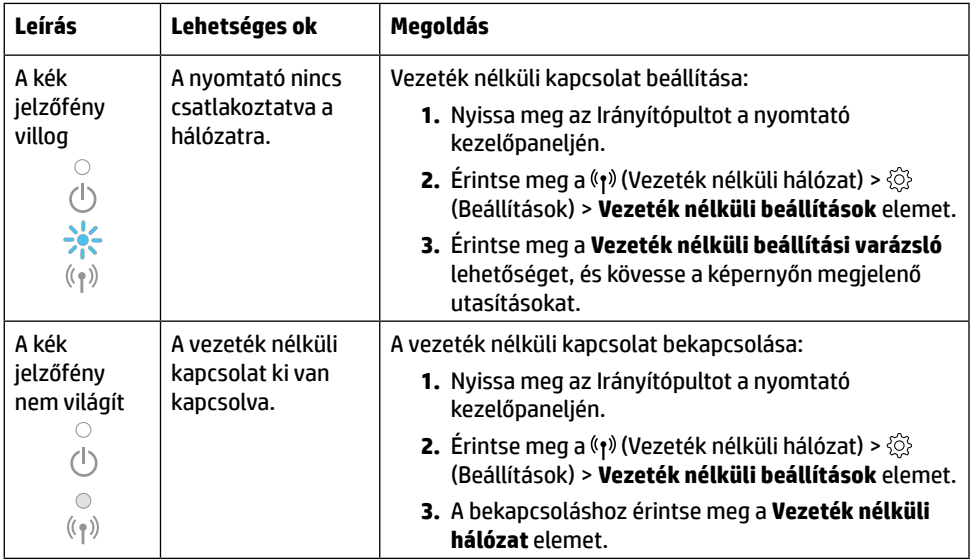

### **Váltás USB-kapcsolatról vezeték nélküli kapcsolatra**

További információ: **[www.hp.com/go/usbtowifi](http://www.hp.com/go/usbtowifi)**

### **A nyomtató vezeték nélküli használata Wi-Fi-hálózat nélkül (Wi-Fi Direct)**

A Wi-Fi Direct használatával vezeték nélkül közvetlenül a nyomtatóhoz csatlakoztathatja számítógépét vagy mobileszközét (például okostelefonját vagy táblagépét) – anélkül, hogy csatlakoznia kellene egy meglévő vezeték nélküli hálózathoz.

**Megjegyzés:** Előfordulhat, hogy a Wi-Fi Direct használatához a számítógépre vagy mobileszközre telepített HP szoftverre van szükség. További információkért látogasson el az **[123.hp.com](http://123.hp.com)** webhelyre.

**Tipp:** Ha többet szeretne megtudni a Wi-Fi Direct segítségével történő nyomtatásról, látogasson el a Wi-Fi Direct nyomtatás webhelyére (**[www.hp.com/go/wifidirectprinting](http://www.hp.com/go/wifidirectprinting)**).

## **Fax beállítása**

A fax beállítása a nyomtató kezelőpaneljéről. További információ: **[www.hp.com/support](http://www.hp.com/support)**.

# **További információk**

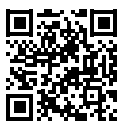

**Terméktámogatás [www.hp.com/support](http://www.hp.com/support)**

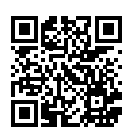

**HP mobilnyomtatás [www.hp.com/go/mobileprinting](http://www.hp.com/go/mobileprinting)**

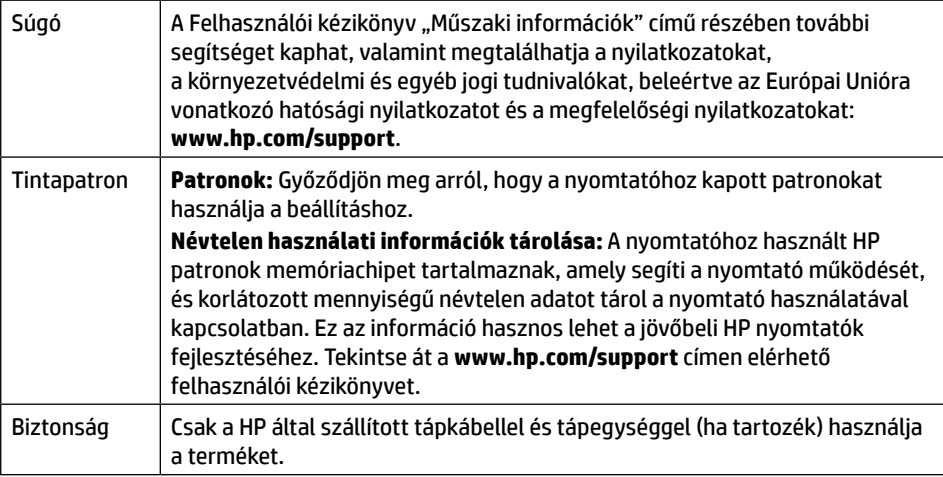

# **Korlátozott jótállás**

HP 1 éves, hardverre vonatkozó korlátozott jótállás.

A jótállásra vonatkozó általános feltételeket a következő oldalon tekintheti meg: **[www.hp.com/go/orderdocuments](http://www.hp.com/go/orderdocuments)**.

Az itt szereplő információk előzetes értesítés nélkül megváltozhatnak.

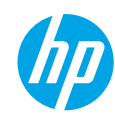

# **Referenčná príručka**

Pri inštalácii tlačiarne postupujte podľa pokynov uvedených v letáku.

# **Nastavenie bezdrôtového pripojenia**

Pomocou pokynov na ovládacom paneli tlačiarne a inštalácie softvéru pre tlačiarne HP alebo aplikácie HP Smart by ste mali tlačiareň úspešne pripojiť k bezdrôtovej sieti.

Ďalšie informácie nájdete na webovej lokalite HP Wireless Printing Center (**[www.hp.com/go/wirelessprinting](http://www.hp.com/go/wirelessprinting)**).

### **Riešenie problémov s bezdrôtovým pripojením**

Keď indikátor <sup>(i</sup>t<sup>)</sup> (Indikátor bezdrôtového pripojenia) zostane svietiť, tlačiareň sa úspešne pripojila k bezdrôtovej sieti. V opačnom prípade vyskúšajte nasledujúce riešenia

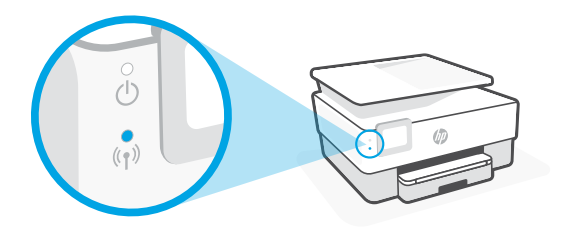

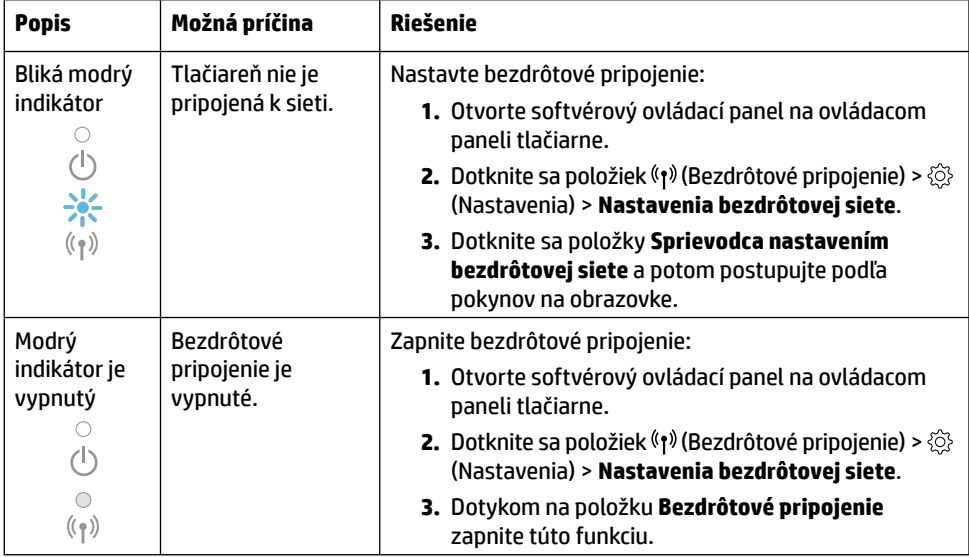

**Zmena z USB pripojenia na bezdrôtové pripojenie**

Ďalšie informácie: **[www.hp.com/go/usbtowifi](http://www.hp.com/go/usbtowifi)**

### **Bezdrôtové pripojenie k tlačiarni bez použitia Wi-Fi siete (Wi-Fi Direct)**

S funkciou Wi-Fi Direct môžete pripojiť počítač alebo mobilné zariadenie (napríklad smartfón alebo tablet) bezdrôtovo priamo k tlačiarni bez toho, aby ste sa museli pripojiť k existujúcej bezdrôtovej sieti.

**Poznámka:** Ak chcete používať funkciu Wi-Fi Direct, budete musieť do počítača alebo mobilného zariadenia nainštalovať softvér HP. Ďalšie informácie nájdete na stránke **[123.hp.com](http://123.hp.com)**.

**Tip:** Informácie o tlači cez Wi-Fi Direct nájdete na webovej lokalite Tlač cez Wi-Fi Direct (**[www.hp.com/go/wifidirectprinting](http://www.hp.com/go/wifidirectprinting)**).

## **Nastavenie faxu**

Fax nastavte z ovládacieho panela tlačiarne. Ďalšie informácie nájdete na stránke **[www.hp.com/support](http://www.hp.com/support)**.

# **Ďalšie informácie**

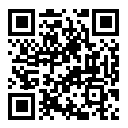

**Podpora produktu [www.hp.com/support](http://www.hp.com/support)**

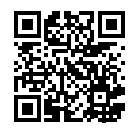

**Mobilná tlač HP [www.hp.com/go/mobileprinting](http://www.hp.com/go/mobileprinting)**

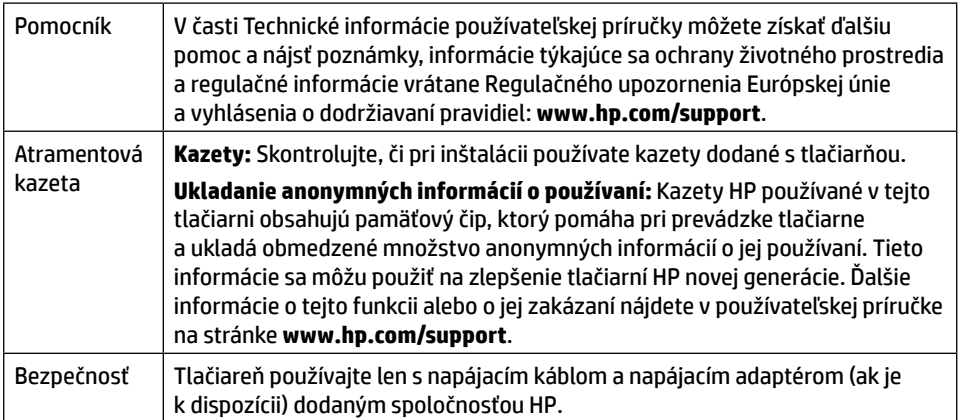

## **Obmedzená záruka**

Jednoročná obmedzená záruka od HP na hardvér.

Úplné podmienky nájdete na stránke **[www.hp.com/go/orderdocuments](http://www.hp.com/go/orderdocuments)**.

Informácie uvedené v tomto dokumente sa môžu zmeniť bez predchádzajúceho upozornenia.

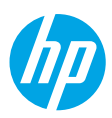

# **Ghid de referinţă**

Pentru a începe configurarea imprimantei, urmați instrucțiunile din poster.

## **Configurarea unei conexiuni wireless**

Urmând instrucţiunile de pe panoul de control al imprimantei şi instalând software-ul imprimantei HP sau aplicatia HP Smart, trebuie să fi conectat cu succes imprimanta la reteaua wireless.

Pentru mai multe informații, vizitați Centrul de imprimare wireless HP (**[www.hp.com/go/wirelessprinting](http://www.hp.com/go/wirelessprinting)**).

#### **Rezolvarea problemelor de reţea wireless**

Când (n) (indicatorul luminos Wireless) rămâne aprins, imprimanta s-a conectat cu succes la reţeaua dumneavoastră wireless. În caz contrar, verificaţi următoarele soluţii.

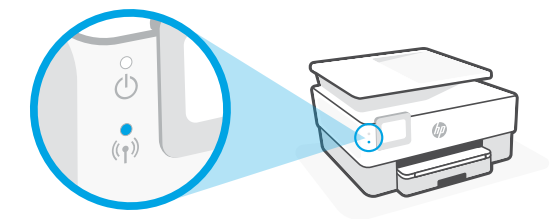

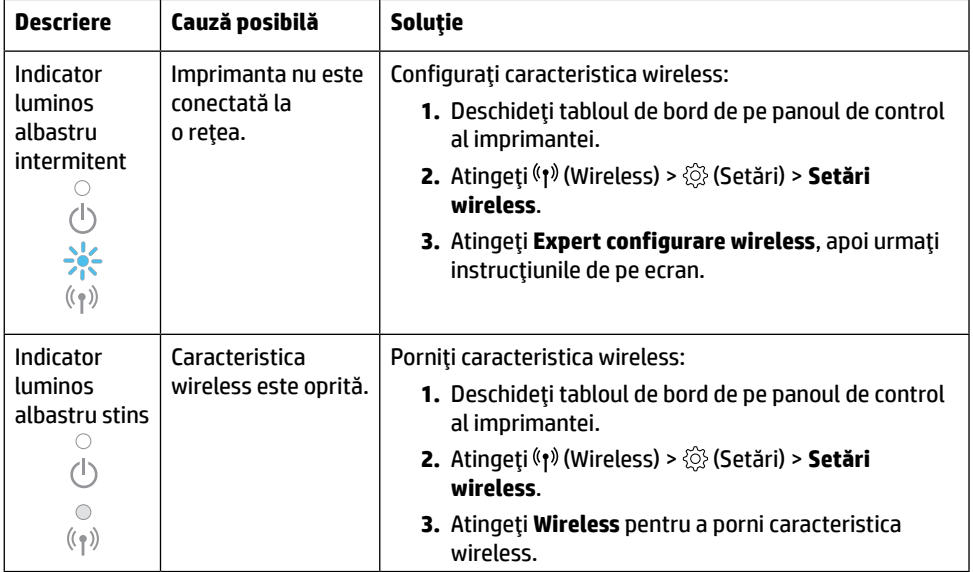

#### **Trecerea de la o conexiune USB la o conexiune wireless**

Aflaţi mai multe: **[www.hp.com/go/usbtowifi](http://www.hp.com/go/usbtowifi)**

#### **Utilizarea imprimantei în mod wireless, fără reţea Wi-Fi (Wi-Fi Direct)**

Cu Wi-Fi Direct, puteţi să conectaţi computerul sau dispozitivul mobil (precum smartphone sau tabletă) direct la o imprimantă, în mod wireless – fără a vă conecta la o reţea wireless existentă.

**Notă:** Pentru a utiliza Wi-Fi Direct, aveti nevoie ca software-ul HP să fie instalat pe computer sau pe dispozitivul mobil. Pentru mai multe informații, vizitați [123.hp.com](http://123.hp.com).

**Sfat:** Pentru a afla detalii despre imprimarea cu Wi-Fi Direct, vizitati site-ul web de imprimare cu Wi-Fi Direct (**[www.hp.com/go/wifidirectprinting](http://www.hp.com/go/wifidirectprinting)**).

## **Configurarea faxului**

Configurati faxul de la panoul de control al imprimantei Pentru mai multe informatii, vizitati **[www.hp.com/support](http://www.hp.com/support)**.

## **Aflaţi mai multe**

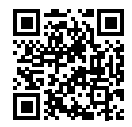

**Asistenţă pentru produs [www.hp.com/support](http://www.hp.com/support)**

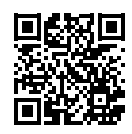

**Imprimare mobilă HP [www.hp.com/go/mobileprinting](http://www.hp.com/go/mobileprinting)**

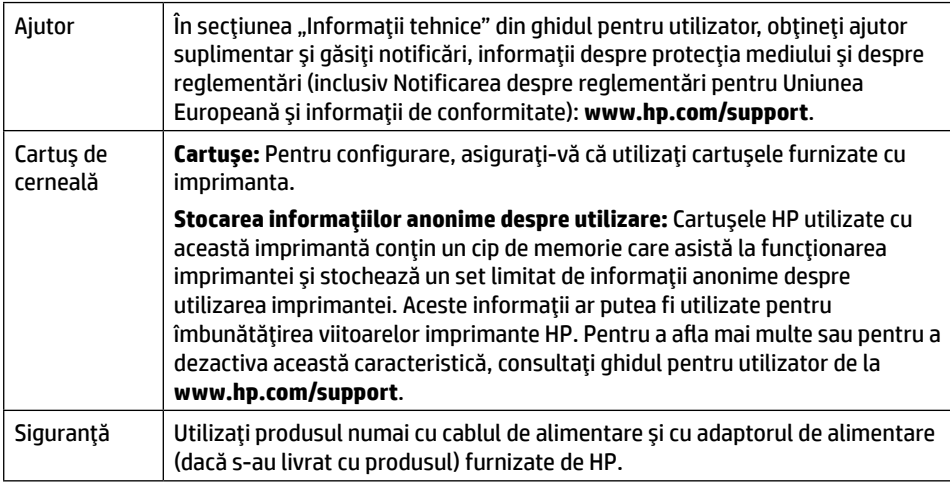

## **Garanţie limitată**

Garanție limitată HP pentru hardware, un an.

Pentru a citi în întregime termenii și condițiile, vizitați: **[www.hp.com/go/orderdocuments](http://www.hp.com/go/orderdocuments).** 

**Română**

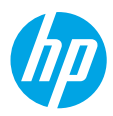

# **Navodila za uporabo**

Za začetek namestitve tiskalnika upoštevajte navodila na plakatu za namestitev.

## **Nastavitev brezžične povezave**

Če ste upoštevali navodila na nadzorni plošči tiskalnika in namestili programsko opremo za tiskalnik HP ali aplikacijo HP Smart, ste tiskalnik uspešno povezali z brezžičnim omrežjem.

Za dodatne informacije obiščite HP-jevo središče za brezžično tiskanje (**[www.hp.com/go/wirelessprinting](http://www.hp.com/go/wirelessprinting)**).

#### **Odpravljanje težav z brezžično povezavo**

Ko (t) (lučka brezžične povezave) sveti, je tiskalnik uspešno povezan z brezžičnim omrežjem. Če ne sveti, preglejte spodnje rešitve.

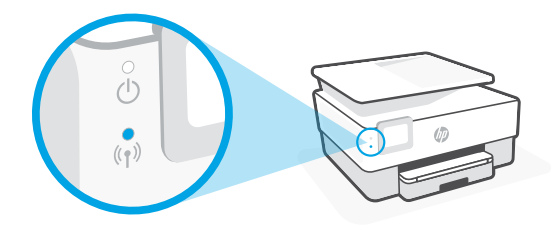

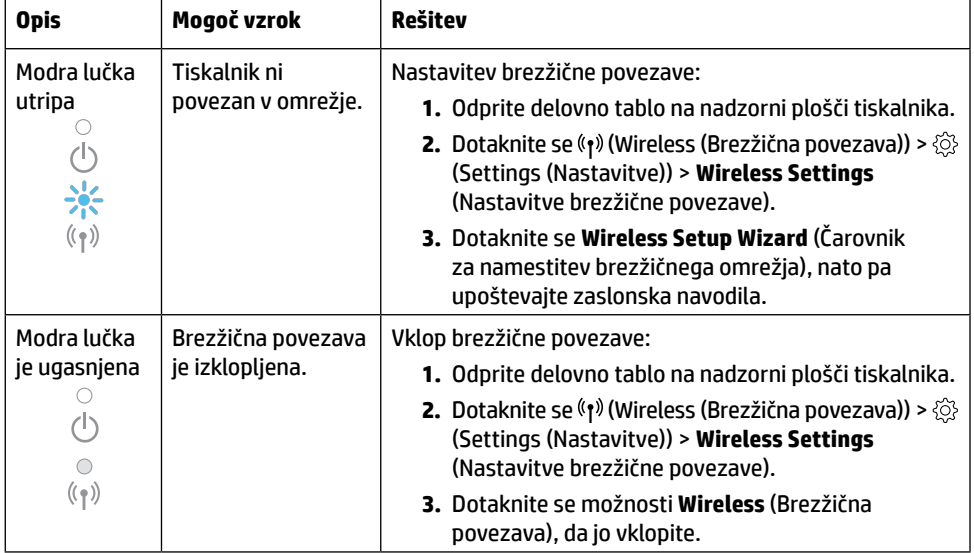

#### **Spreminjanje povezave USB v brezžično povezavo**

Več informacij: **[www.hp.com/go/usbtowifi](http://www.hp.com/go/usbtowifi)**

#### **Brezžična uporaba tiskalnika brez omrežja Wi-Fi (Wi-Fi Direct)**

Funkcija Wi-Fi Direct omogoča neposredno brezžično povezovanje računalnika ali mobilne naprave (na primer pametnega telefona ali tabličnega računalnika) s tiskalnikom, ne da bi vzpostavili povezavo z obstoječim brezžičnim omrežjem.

**Opomba:** za uporabo funkcije Wi-Fi Direct morate imeti v svojem računalniku ali mobilni napravi nameščeno programsko opremo HP. Za dodatne informacije obiščite spletno mesto **[123.hp.com](http://123.hp.com)**.

**Namig:** če želite izvedeti več o tiskanju s funkcijo Wi-Fi Direct, pojdite na spletno mesto za tiskanje Wi-Fi Direct (**[www.hp.com/go/wifidirectprinting](http://www.hp.com/go/wifidirectprinting)**).

## **Nastavitev faksa**

Faks nastavite na nadzorni plošči tiskalnika. Za dodatne informacije pojdite na spletno mesto **[www.hp.com/support](http://www.hp.com/support)**.

## **Več informacij**

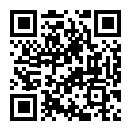

**Podpora za izdelke [www.hp.com/support](http://www.hp.com/support)**

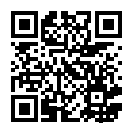

**Mobilno tiskanje HP [www.hp.com/go/mobileprinting](http://www.hp.com/go/mobileprinting)**

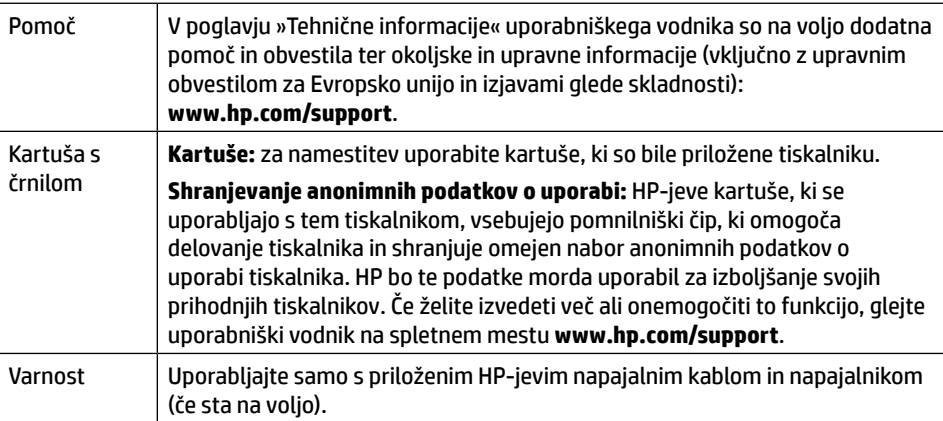

## **Omejena garancija**

HP-jeva enoletna omejena garancija za strojno opremo.

Celotne določbe in pogoji so na voljo na spletnem mestu **[www.hp.com/go/orderdocuments](http://www.hp.com/go/orderdocuments)**.

**Slovenščina Slovenščina**

Informacije v tem dokumentu se lahko spremenijo brez predhodnega obvestila.

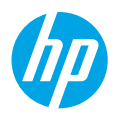

## **Справочно ръководство**

Следвайте инструкциите в постера, за да започнете настройката на принтера.

## **Настройка на безжична връзка**

Ако сте следвали инструкциите на контролния панел на принтера и сте инсталирали софтуера на принтера на HP или приложението HP Smart, би трябвало да сте свързали успешно принтера към безжичната мрежа.

За повече информация посетете Центъра за безжичен печат на HP на (**[www.hp.com/go/wirelessprinting](http://www.hp.com/go/wirelessprinting)**).

#### **Разрешаване на проблеми с безжичната връзка**

Когато <sup>((</sup>†) (индикатор за безжична връзка) свети, принтерът се е свързал успешно към безжичната връзка. Ако не, моля, проверете следните решения.

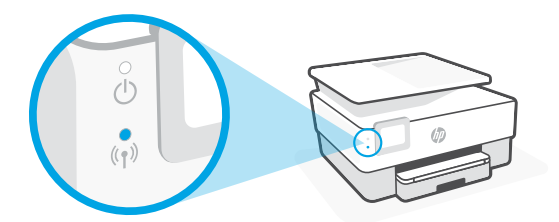

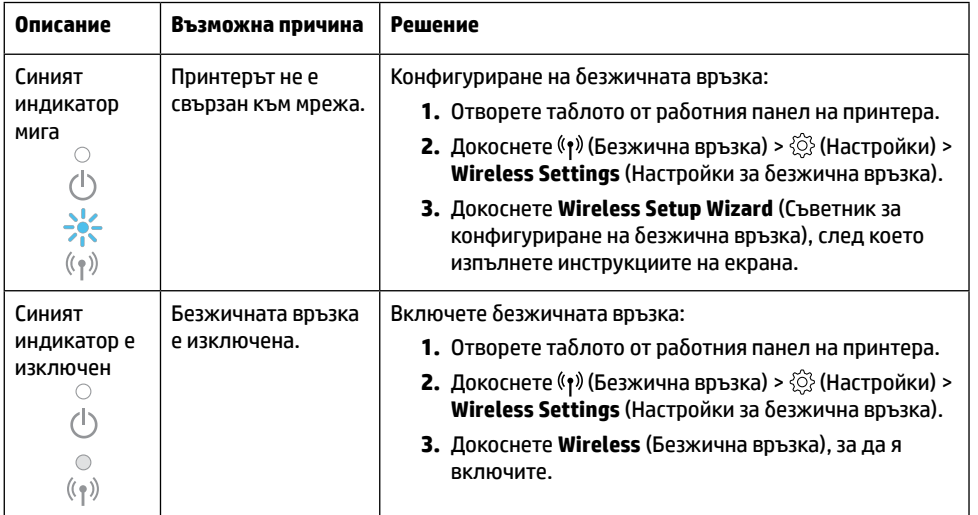

#### **Преобразуване на USB връзка към безжична мрежова връзка**

Научете повече: **[www.hp.com/go/usbtowifi](http://www.hp.com/go/usbtowifi)**

#### **Използване на принтера по безжичен път без Wi-Fi мрежа (Wi-Fi Direct)**

С Wi-Fi Direct можете да свържете компютър или мобилно устройство (като смартфон или таблет) директно към принтера безжично – без да осъществявате връзка към съществуваща безжична мрежа.

**Забележка:** За да използвате Wi-Fi Direct, е нужно на компютъра или мобилното устройство да имате инсталиран софтуер на HP. За повече информация посетете **[123.hp.com](http://123.hp.com)**.

**Съвет:** За да научите за печатането с Wi-Fi Direct, посетете уебсайта за печат с Wi-Fi Direct (**[www.hp.com/go/wifidirectprinting](http://www.hp.com/go/wifidirectprinting)**).

## **Конфигуриране на факса**

Конфигуриране от контролния панел на принтера. За повече информация посетете **[www.hp.com/support](http://www.hp.com/support)**.

## **Научете повече**

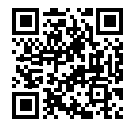

**Поддръжка на продукта [www.hp.com/support](http://www.hp.com/support)**

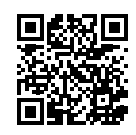

**Мобилен печат на HP [www.hp.com/go/mobileprinting](http://www.hp.com/go/mobileprinting)**

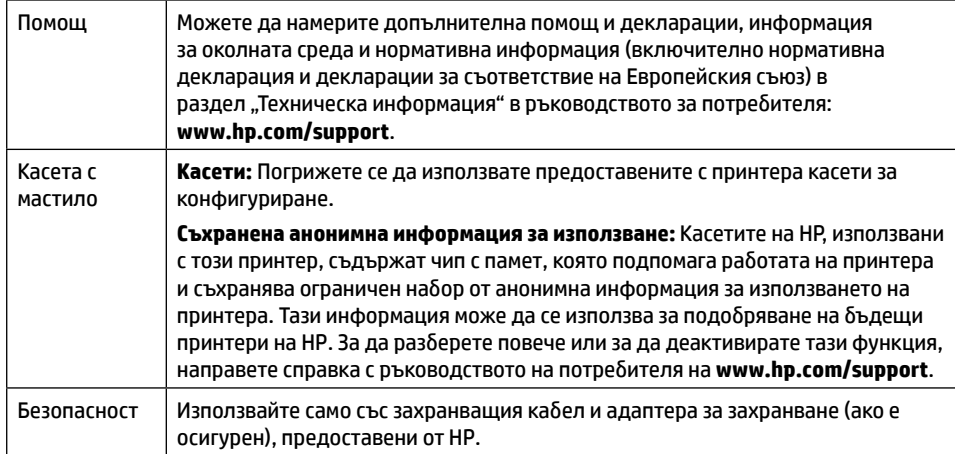

## **Ограничена гаранция**

Едногодишна ограничена хардуерна гаранция на НР.

За общите условия посетете: **[www.hp.com/go/orderdocuments](http://www.hp.com/go/orderdocuments)**.

Информацията, съдържаща се тук, подлежи на промяна без предизвестие.

# **Referentni priručnik**

Slijedite upute navedene na posteru da biste počeli postavljati pisač.

# **Postavljanje bežične veze**

Ako ste pravilno slijedili upute na upravljačkoj ploči pisača i ako ste instalirali HP-ov softver za pisač ili aplikaciju HP Smart, pisač bi sada trebao biti uspješno povezan s bežičnom mrežom. Dodatne informacije potražite u HP-ovu centru za bežični ispis (**[www.hp.com/go/wirelessprinting](http://www.hp.com/go/wirelessprinting)**).

#### **Rješavanje problema s bežičnom mrežom**

Kada (†) (žarulijca za bežičnu vezu) ostane uključena, pisač je uspješno povezan s bežičnom mrežom. Ako to nije slučaj, pogledajte sljedeća rješenja.

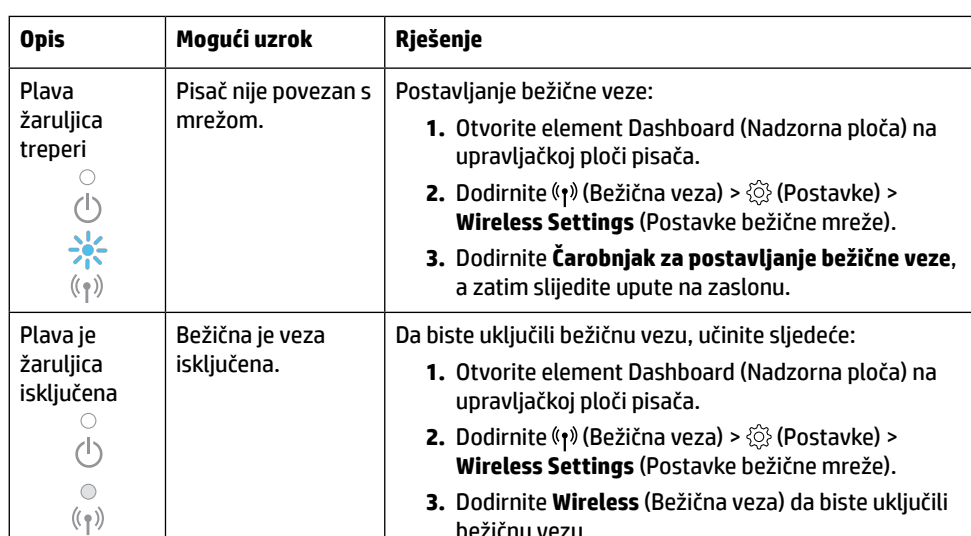

#### **Prijel**

Saznajte više: **[www.hp.com/go/usbtowifi](http://www.hp.com/go/usbtowifi)**

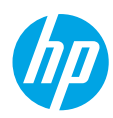

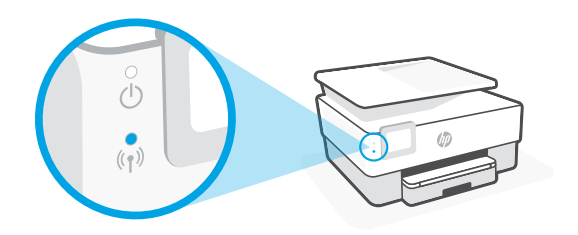

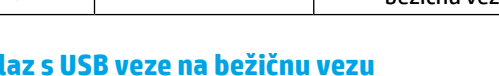

### **Bežično korištenje pisača bez Wi-Fi mreže (Wi-Fi Direct)**

Uz Wi-Fi Direct možete računalo ili mobilni uređaj (npr. pametni telefon ili tablet-računalo) bežično povezati izravno s pisačem, a da se pritom ne morate povezati s postojećom bežičnom mrežom.

**Napomena:** da biste koristili Wi-Fi Direct, morate instalirati HP-ov softver na računalo ili mobilni uređaj. Dodatne informacije potražite na web-mjestu **[123.hp.com](http://123.hp.com)**.

**Savjet:** da biste saznali kako ispisivati pomoću značajke Wi-Fi Direct, posjetite web-mjesto za ispis putem značajke Wi-Fi Direct (**[www.hp.com/go/wifidirectprinting](http://www.hp.com/go/wifidirectprinting)**).

## **Postavljanje faksa**

Faks postavite putem upravljačke ploče pisača. Više informacija naći ćete na adresi **www.hp.com/support**.

## **Saznajte više**

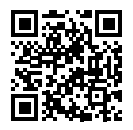

**Podrška za proizvod [www.hp.com/support](http://www.hp.com/support)**

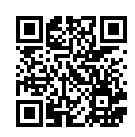

**HP-ov mobilni ispis [www.hp.com/go/mobileprinting](http://www.hp.com/go/mobileprinting)**

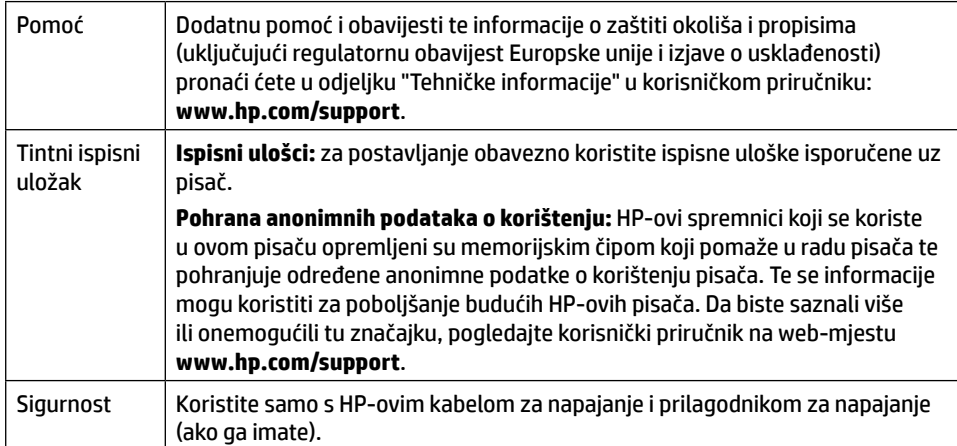

# **Ograničeno jamstvo**

HP-ovo jednogodišnje ograničeno jamstvo na hardver.

Sve uvjete i odredbe potražite na web-mjestu: **[www.hp.com/go/orderdocuments](http://www.hp.com/go/orderdocuments)**.

Informacije navedene u ovom dokumentu podložne su promjenama bez prethodne najave.

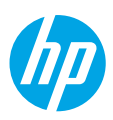

# **Referentni vodič**

Pratite uputstva sa postera da biste počeli sa podešavanjem štampača.

## **Podešavanje bežične veze**

Ako pratite uputstva na kontrolnoj tabli štampača i instalirate softver HP štampača ili aplikaciju HP Smart, trebalo bi da uspešno povežete štampač sa bežičnom mrežom.

Dodatne informacije potražite na lokaciji HP Wireless Printing Center (**[www.hp.com/go/wirelessprinting](http://www.hp.com/go/wirelessprinting)**).

#### **Rešavanje problema sa bežičnom vezom**

Kad (p) (lampica za bežičnu mrežu) ostane upaljena, to znači da se štampač uspešno povezao sa bežičnom mrežom. Ako nije, pogledajte sledeća rešenja.

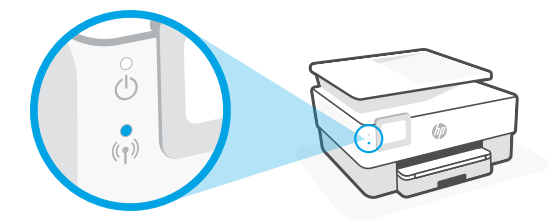

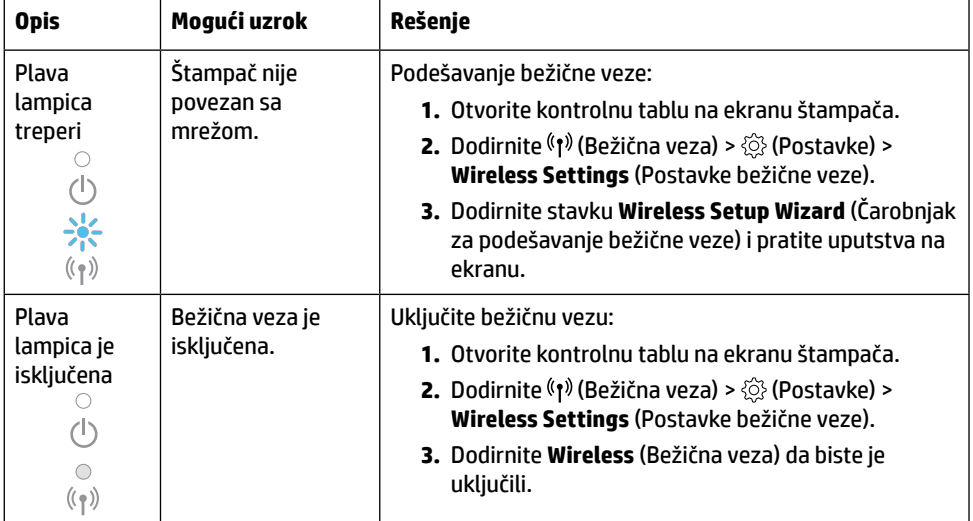

#### **Prelazak sa USB veze na bežičnu vezu**

Saznajte više: **[www.hp.com/go/usbtowifi](http://www.hp.com/go/usbtowifi)**

### **Bežično korišćenje štampača bez Wi-Fi mreže (Wi-Fi Direct)**

Pomoću Wi-Fi Direct veze možete bežično da povežete računar ili mobilni uređaj (na primer, pametni telefon ili tablet) direktno sa štampačem – bez povezivanja sa postojećom bežičnom mrežom.

**Napomena:** Da biste koristili Wi-Fi Direct, potrebno je da na računaru ili mobilnom uređaju instalirate HP softver. Dodatne informacije potražite na lokaciji **[123.hp.com](http://123.hp.com)**.

**Savet:** Da biste saznali kako da štampate pomoću funkcije Wi-Fi Direct, posetite veb-lokaciju Wi-Fi Direct štampanja (**[www.hp.com/go/wifidirectprinting](http://www.hp.com/go/wifidirectprinting)**).

## **Podešavanje faksa**

Podesite faks sa kontrolne table štampača. Dodatne informacije potražite na lokaciji **[www.hp.com/support](http://www.hp.com/support)**.

## **Saznajte više**

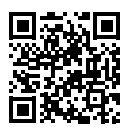

**Podrška za proizvod [www.hp.com/support](http://www.hp.com/support)**

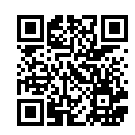

#### **Štampanje pomoću proizvoda kompanije HP sa mobilnih uređaja**

#### **[www.hp.com/go/mobileprinting](http://www.hp.com/go/mobileprinting)**

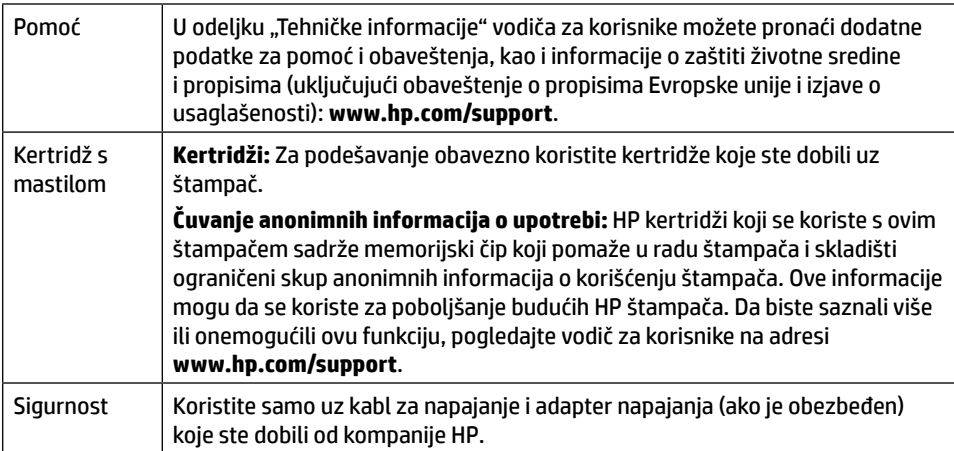

# **Ograničena garancija**

HP ograničena jednogodišnja garancija za hardver.

Kompletne uslove i odredbe potražite na sledećoj lokaciji: **[www.hp.com/go/orderdocuments](http://www.hp.com/go/orderdocuments)**.

Informacije u ovom dokumentu podložne su promenama bez prethodne najave.

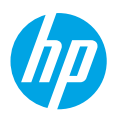

# **Başvuru Kılavuzu**

Yazıcı kurulumuna başlamak için posterdeki yönergeleri izleyin.

# **Kablosuz bağlantı kurma**

Yazıcı kontrol panelindeki yönergeleri izleyerek ve HP yazıcı yazılımını ya da HP Smart uygulamasını yükleyerek yazıcınızı kablosuz ağa başarıyla bağlamış olmalısınız. Daha fazla bilgi için HP Kablosuz Baskı Merkezini (**[www.hp.com/go/wirelessprinting](http://www.hp.com/go/wirelessprinting)**) ziyaret edin.

#### **Kablosuz sorunlarını çözme**

 (Kablosuz ışığı) yanmaya devam ediyorsa yazıcı kablosuz ağınıza başarıyla bağlanmıştır. Aksi takdirde, lütfen aşağıdaki çözümleri deneyin.

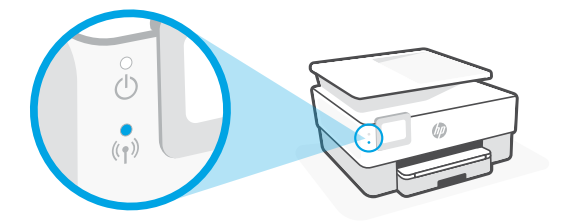

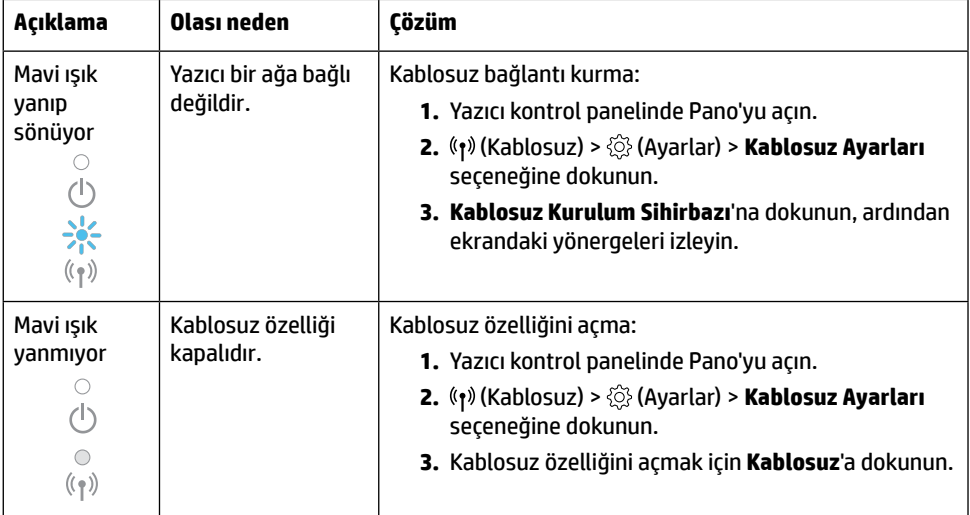

#### **USB bağlantısından bir kablosuz ağ bağlantısına geçme**

Daha fazla bilgi: **[www.hp.com/go/usbtowifi](http://www.hp.com/go/usbtowifi)**

### **Yazıcıyı bir Wi-Fi ağı (Wi-Fi Direct) olmadan kablosuz olarak kullanma**

Wi-Fi Direct ile bilgisayarınızı veya mobil cihazınızı (akıllı telefon veya tablet gibi) mevcut bir kablosuz ağa bağlanmadan kablosuz olarak doğrudan bir yazıcıya bağlayabilirsiniz.

**Not:** Wi-Fi Direct özelliğini kullanmak için bilgisayarınızda veya mobil cihazınızda HP yazılımının yüklü olması gerekir. Daha fazla bilgi için **[123.hp.com](http://123.hp.com)** adresini ziyaret edin.

**İpucu:** Wi-Fi Direct ile baskı hakkında bilgi edinmek için Wi-Fi Direct Baskı web sitesini (**[www.hp.com/go/wifidirectprinting](http://www.hp.com/go/wifidirectprinting)**) ziyaret edin.

## **Faksı kurma**

Yazıcı kontrol panelinden faksı kurun. Daha fazla bilgi için **[www.hp.com/support](http://www.hp.com/support)** adresini ziyaret edin.

# **Daha fazla bilgi**

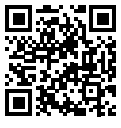

**Ürün desteği [www.hp.com/support](http://www.hp.com/support)**

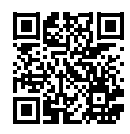

**HP mobil baskı [www.hp.com/go/mobileprinting](http://www.hp.com/go/mobileprinting)**

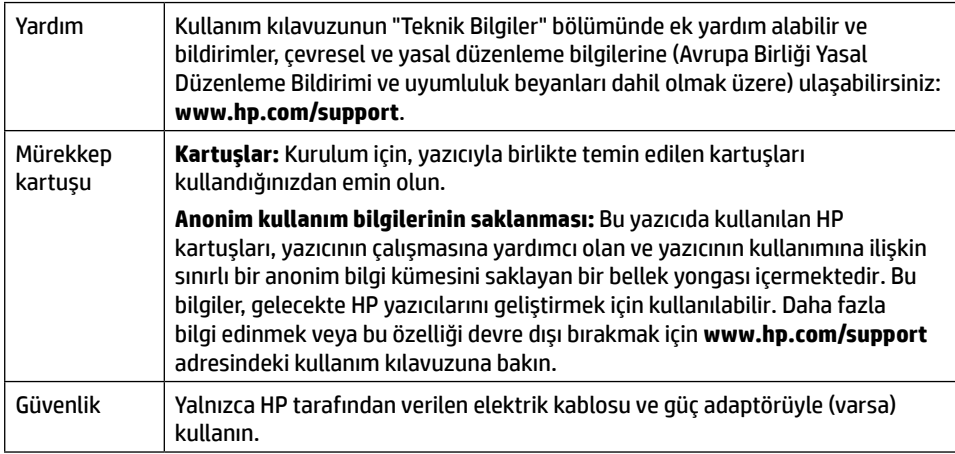

## **Sınırlı garanti**

Donanımla sınırlı bir yıllık HP garantisi.

Hüküm ve koşulların tamamı için şu adresi ziyaret edin: **[www.hp.com/go/orderdocuments](http://www.hp.com/go/orderdocuments)**.

Bu belgede yer alan bilgiler önceden bildirilmeden değiştirilebilir.

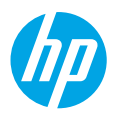

# **Справочное руководство**

Следуйте инструкциям по настройке принтера из брошюры по установке.

## **Настройка беспроводного подключения**

Подключение принтера к беспроводной сети не вызовет затруднений, если следовать инструкциям на панели управления принтера и установить ПО принтера HP или приложение HP Smart.

Дополнительную информацию см. на сайте центра беспроводной печати HP (**[www.hp.com/go/mobileprinting](http://www.hp.com/go/wirelessprinting)**).

#### **Устранение неисправностей беспроводного подключения**

Если (1) (индикатор беспроводного подключения) горит, это значит, что принтер подключен к беспроводной сети. Если нет, попробуйте выполнить одно из следующих действий.

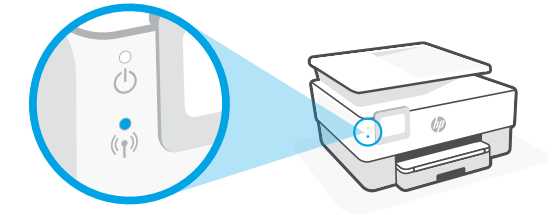

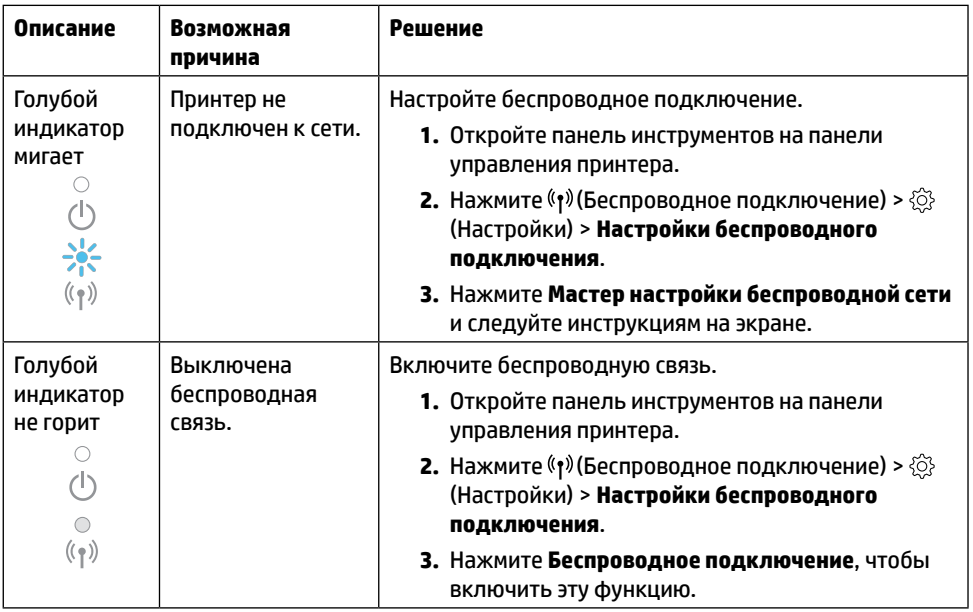

#### **Переход с USB-подключения на беспроводное подключение**

Подробнее: **[www.hp.com/go/usbtowifi](http://www.hp.com/go/usbtowifi)**.

#### **Беспроводное подключение к принтеру без сети Wi-Fi (Wi-Fi Direct)**

Функция Wi-Fi Direct позволяет подключить компьютер или мобильное устройство (например, смартфон или планшет) напрямую к принтеру без подключения к существующей беспроводной сети.

**Примечание.** Для использования Wi-Fi Direct необходимо установить на компьютер или мобильное устройство ПО HP. Подробную информацию см. на веб-сайте **[123.hp.com](http://123.hp.com)**.

**Совет.** Подробную информацию о технологии Wi-Fi Direct см. на странице Wi-Fi Direct (**[www.hp.com/go/wifidirectprinting](http://www.hp.com/go/wifidirectprinting)**).

## **Настройка факса**

Настройте факс на панели управления принтера. Подробную информацию см. на веб-сайте **[www.hp.com/support](http://www.hp.com/support)**.

### **Дополнительная информация**

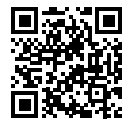

**Поддержка продукта [www.hp.com/support](http://www.hp.com/support)**

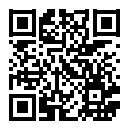

**Мобильная печать HP [www.hp.com/go/mobileprinting](http://www.hp.com/go/mobileprinting)**

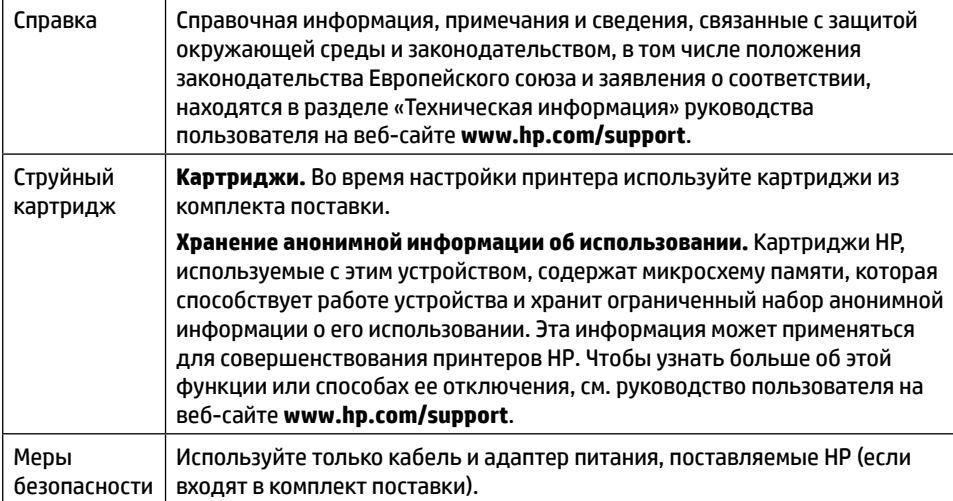

## **Ограниченная гарантия**

Ограниченная годовая гарантия HP на оборудование.

Полную версию условий и положений см. на веб-сайте **[www.hp.com/go/orderdocuments](http://www.hp.com/go/orderdocuments)**.

Информация в настоящем документе может быть изменена без предварительного уведомления.

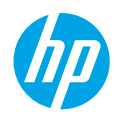

## **Анықтамалық нұсқаулық**

Принтер реттеуді бастау үшін жапсырмадағы нұсқауларды орындаңыз.

## **Сымсыз байланысты реттеу**

Принтердің басқару тақтасындағы нұсқауларды орындап, HP принтерінің бағдарламалық құралын немесе HP Smart қолданбасын реттеу арқылы принтер сымсыз желіге сәтті жалғанады.

Қосымша ақпарат алу үшін HP сымсыз басып шығару веб-сайтына кіріңіз (**[www.hp.com/go/wirelessprinting](http://www.hp.com/go/wirelessprinting)**).

#### **Сымсыз байланыс ақауларын жою**

 (сымсыз байланыс шамы) қосулы болғанда, принтер сымсыз желіге сәтті жалғанады. Егер жалғанбаса, келесі жағдайларды тексеріңіз.

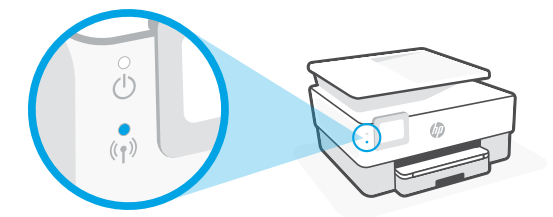

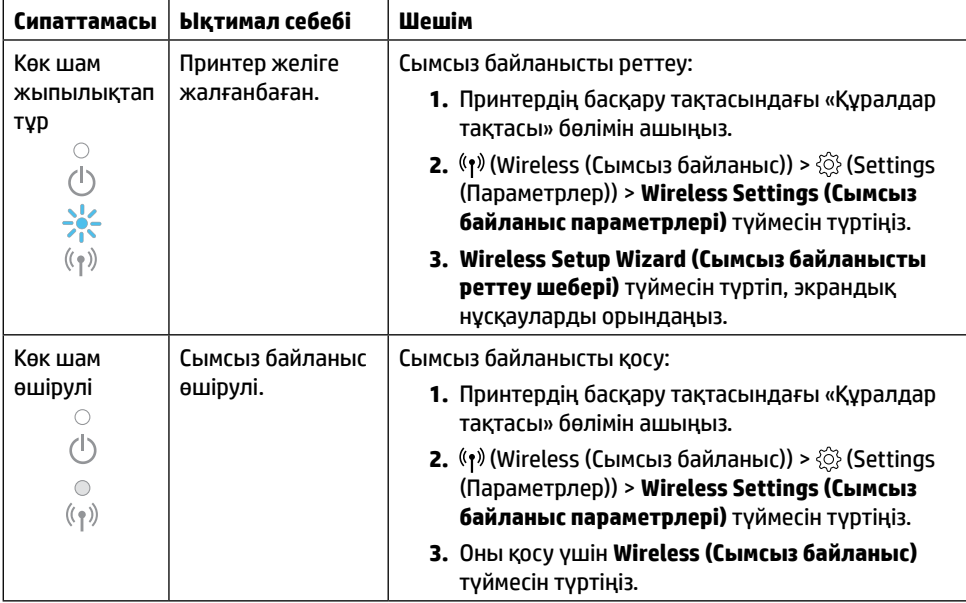

#### **USB байланысынан сымсыз байланысқа ауыстыру**

Қосымша мәліметтер алу: **[www.hp.com/go/usbtowifi](http://www.hp.com/go/usbtowifi)**

#### **Принтерді Wi-Fi желісінсіз сымсыз пайдалану (Wi-Fi Direct)**

Wi-Fi Direct арқылы компьютерді немесе мобильді құрылғыны (мысалы, смартфон немесе планшет) принтерге сымсыз (бұрыннан бар сымсыз желіні қоспай) жалғауға болады. **Ескертпе:** Wi-Fi Direct мүмкіндігін пайдалану үшін компьютерге немесе мобильді құрылғыға орнатылған HP бағдарламалық құралы қажет. Қосымша ақпаратты **[123.hp.com](http://123.hp.com)** веб-сайтынан қараңыз.

**Кеңес:** Wi-Fi Direct мүмкіндігі арқылы басып шығару туралы қосымша ақпарат алу үшін Wi-Fi Direct арқылы басып шығару веб-сайтына (**[www.hp.com/go/wifidirectprinting](http://www.hp.com/go/wifidirectprinting)**) кіріңіз.

### **Факсты реттеу**

Принтердің басқару тақтасынан факсты реттеу. Қосымша ақпаратты **[www.hp.com/support](http://www.hp.com/support)** веб-сайтынан қараңыз.

## **Қосымша мәліметтер алу**

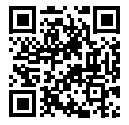

**Өнімді қолдау [www.hp.com/support](http://www.hp.com/support)**

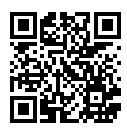

**HP мобильді басып шығару [www.hp.com/go/mobileprinting](http://www.hp.com/go/mobileprinting)**

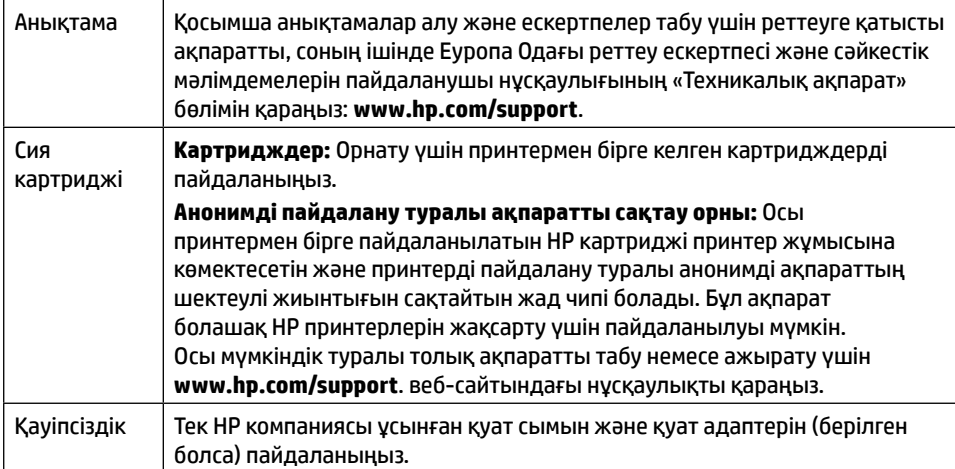

## **Шектеулі кепілдік**

HP бір жылдық шектеулі аппараттық құрал кепілдігі. Толық шарттары мен ережелерін келесі веб-сайттан қараңыз: **[www.hp.com/go/orderdocuments](http://www.hp.com/go/orderdocuments)**.

Бұл құжатта қамтылған мәліметтер ескертусіз өзгертіледі.

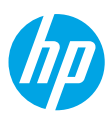

# **Довідковий посібник**

Виконайте вказівки, наведені в брошурі, щоб почати налаштування принтера.

## **Налаштування бездротового підключення**

Щоб підключити принтер до бездротової мережі, установіть програмне забезпечення для принтера HP або програму HP Smart і дотримуйтеся вказівок на панелі керування. Додаткову інформацію див. у Центрі бездротового друку HP (**[www.hp.com/go/wirelessprinting](http://www.hp.com/go/wirelessprinting)**).

#### **Розв'язання проблем з бездротовим підключенням**

Якщо ((1) (індикатор бездротового зв'язку) світиться, принтер підключено до бездротової мережі. В інших випадках спробуйте одне з наведених нижче рішень.

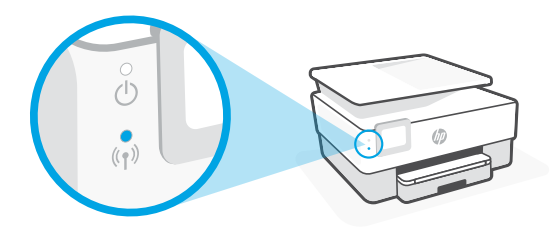

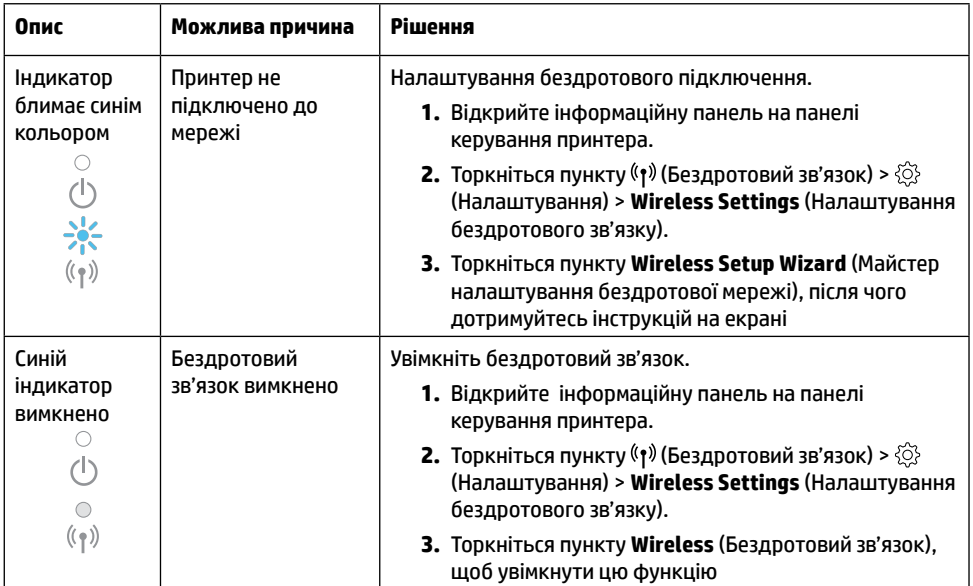

#### **Зміна USB-з'єднання на бездротове**

Докладні відомості: **[www.hp.com/go/usbtowifi](http://www.hp.com/go/usbtowifi)**

#### **Установлення бездротового з'єднання з принтером без підключення до мережі Wi-Fi (Wi-Fi Direct)**

За допомогою Wi-Fi Direct можна бездротово підключати комп'ютер або мобільний пристрій (наприклад, смартфон чи планшет) до принтера — без підключення до наявної бездротової мережі.

**Примітка.** Для використання функції Wi-Fi Direct потрібно встановити на комп'ютері або мобільному пристрої програмне забезпечення HP. Додаткову інформацію можна знайти на вебсайті **[123.hp.com](http://123.hp.com)**.

**Порада.** Щоб отримати докладнішу інформацію щодо друку за допомогою Wi-Fi Direct, завітайте на веб-сайт друку через Wi-Fi Direct (**[www.hp.com/go/wifidirectprinting](http://www.hp.com/go/wifidirectprinting)**).

## **Налаштування факсу**

Налаштування факсу з панелі керування принтера. Додаткову інформацію можна знайти на сайті **[www.hp.com/support](http://www.hp.com/support)**.

## **Докладні відомості**

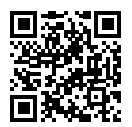

**Служба технічної підтримки [www.hp.com/support](http://www.hp.com/support)**

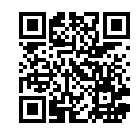

**Технологія HP для друку з мобільних пристроїв [www.hp.com/go/mobileprinting](http://www.hp.com/go/mobileprinting)**

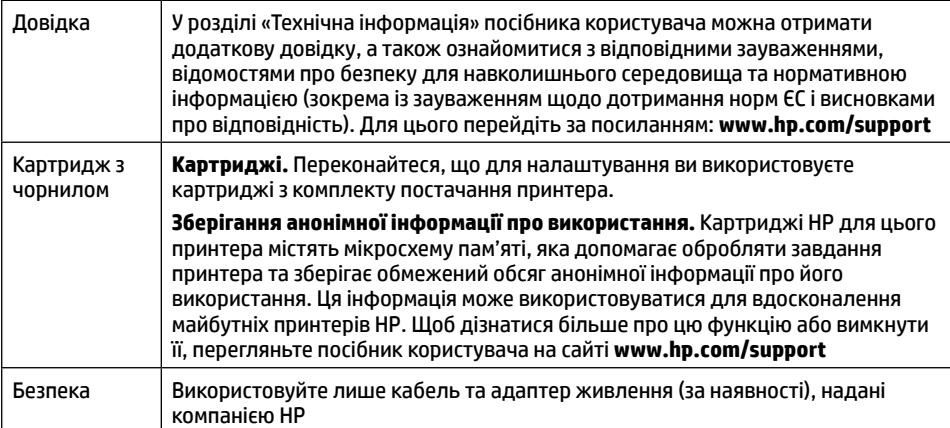

## **Обмежена гарантія**

Обмежена гарантія HP на апаратне забезпечення протягом одного року.

Щоб переглянути повну версію Положень та умов, перейдіть за посиланням:

#### **[www.hp.com/go/orderdocuments](http://www.hp.com/go/orderdocuments)**.

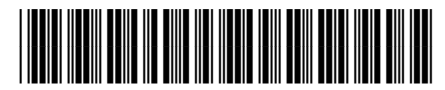

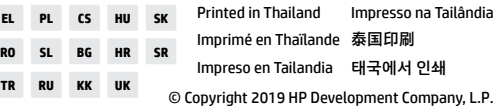

1KR62-90016

Наведену в цьому посібнику інформацію може бути змінено без додаткових повідомлень.